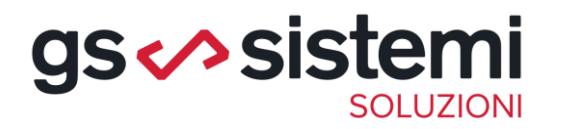

# SPORTELLO INTERROGAZIONE CONTI CORRENTI BANCARI

d.ssa Annangela Ficarella Responsabile assistenza Studi Coordinatore progetti GS Sistemi

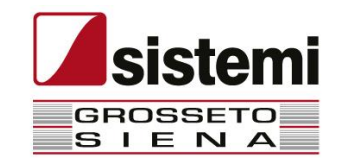

# Il nuovo nato di Sportello cloud Sistemi

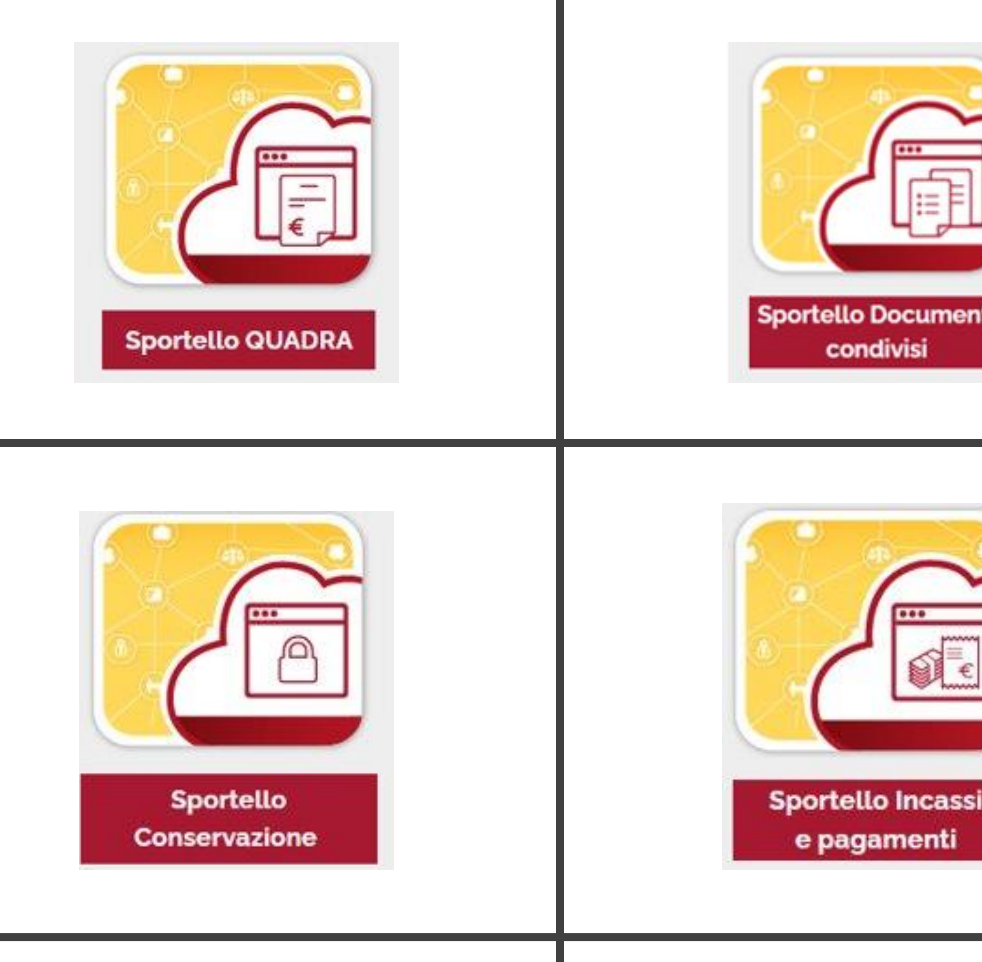

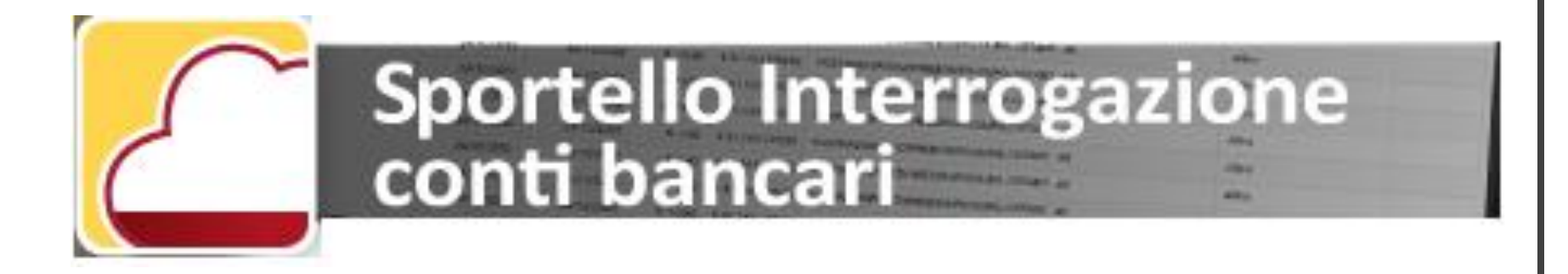

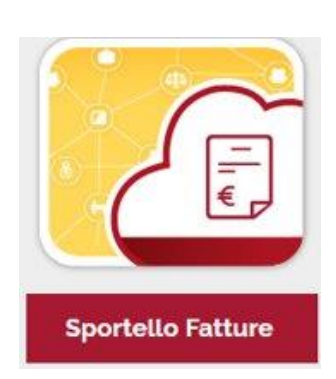

### Cos'è Sportello Interrogazioni conti bancari

Sportello Interrogazione conti bancari è l'applicazione web di SPORTELLO.cloud per interrogare e acquisire gli estratti conto dei clienti di studio

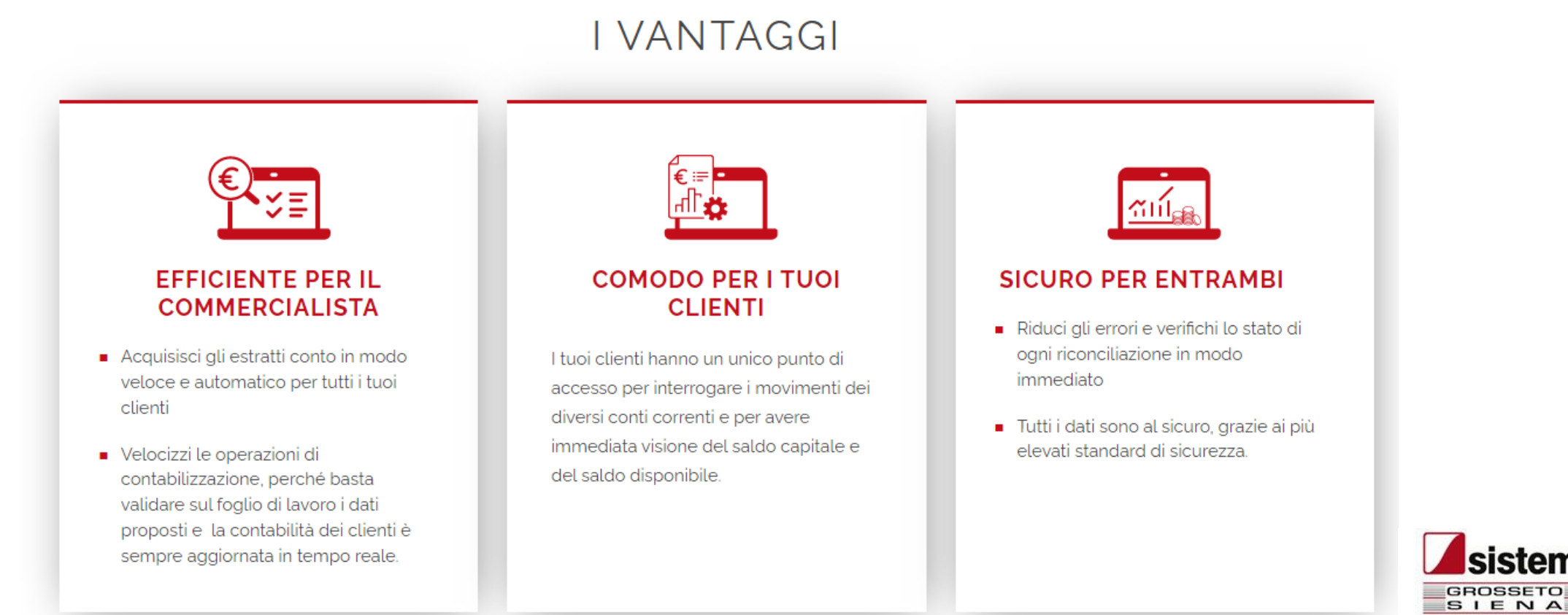

**Sportello Interrogazione conti bancari** ti permette:

- di interrogare direttamente gli estratti conto bancari dei clienti
- di contabilizzare in modo massivo e automatico tutti i movimenti bancari, senza doverti coordinare con i tempi del cliente.

Con **Sportello Interrogazione conti bancari** la contabilità clienti è sempre aggiornata e riduci gli errori, rendendo superflue le operazioni di riconciliazione.

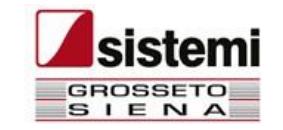

Con Sportello Interrogazione conti bancari hai un unico punto di accesso dove acquisire i movimenti di tutti i conti correnti gestiti.

Non dovrai più preoccuparti di scaricare formati o modelli specifici per ciascuna banca gestita.

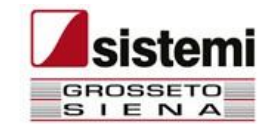

Con Sportello Interrogazione conti bancari metti a disposizione dei tuoi clienti un unico punto di accesso su SPORTELLO.cloud dove consultare i loro conti

I clienti hanno una visione immediata del saldo contabile e del saldo disponibile di tutti i loro conti correnti, senza dover accedere ad ogni singolo conto / banca

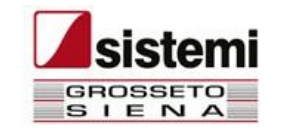

## Sportello interrogazioni conti bancari…cenni normativi

Nel corso degli ultimi anni l'Unione Europea ha lavorato per regolamentare i servizi di pagamento elettronici rendendoli:

- più sicuri per gli acquirenti
- più concorrenziali garantendo l'accesso anche ad altri prestatori di servizi di pagamento diversi dalle banche.

Inoltre, la Direttiva Europea nota come PSD2 ha imposto alle banche di rendere disponibili strumenti tecnici mediante i quali i clienti titolari di servizi di Remote banking possano disporre dei dati consultabili anche da altre piattaforme.

Le banche sono tenute a fornire delle interfacce dette API che applicazioni terze parti possono richiamare per consultare i dati.

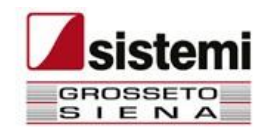

Per poter utilizzare il servizio, la ditta cliente dello studio, deve essere titolare di un **contratto di remote banking** con le banche presso cui intrattiene i rapporti.

Sportello interrogazioni conti bancari …cosa occorre

Il rappresentante legale, accedendo allo Sportello.Cloud con le sue credenziali, sottoscriverà un accordo in cui dichiara che intende avvalersi del servizio offerto da Sistemi e accetta le relative condizioni.

Sistemi ha instaurato una collaborazione con Fabrick, che assume il ruolo di AISP (Prestatore del servizio di informazione sui conti), la quale mette a disposizione i servizi tecnologici per l'integrazione, avendo ricevuto apposita licenza dalla Banca d'Italia. Dopo aver ricevuto l'autorizzazione dalla Ditta (cliente di studio), Fabrick si collega alle banche della Ditta tramite interfaccia API e si occupa di aggregare i conti corrente.

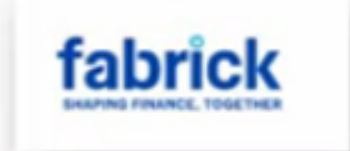

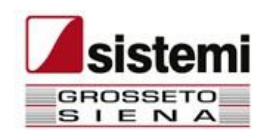

Per garantire gli standard di sicurezza richiesti dalla normativa, Fabrick richiede il riconoscimento tramite SPID.

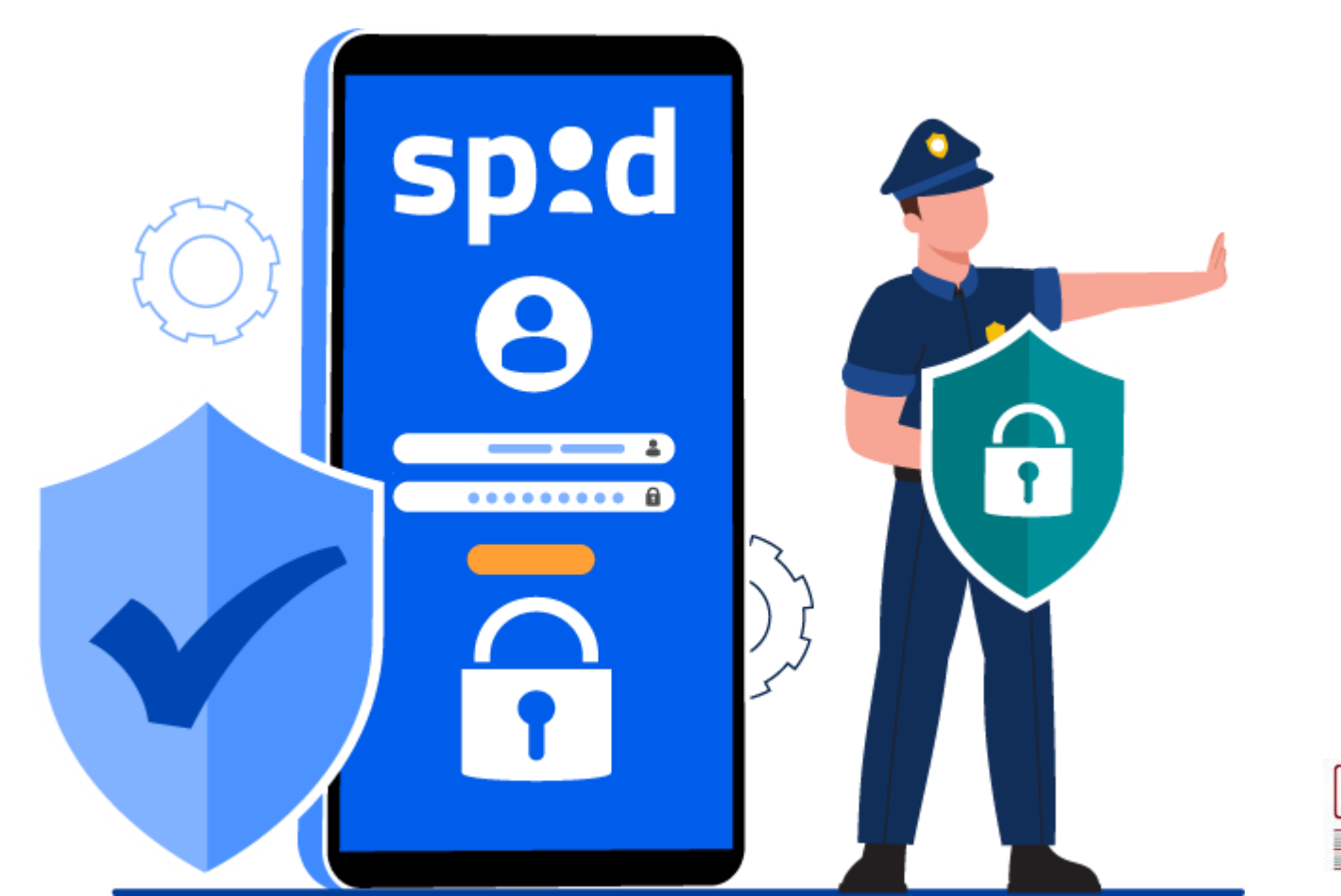

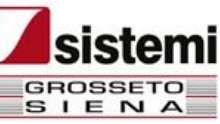

## **I passaggi operativi**

- Attivare e configurare l'integrazione
- Acquisire i dati da Fabrick
- Interrogare i movimenti dei c/c
- Contabilizzare in Profis i movimenti

<https://supporto.sistemi.com/9872/1/850993?cds=/profis/documentazione-applicativa&codlinea=linea.PROFIS3>

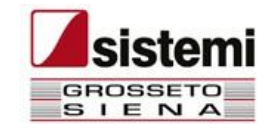

# Attivare e configurare l'integrazione

### Attivare e configurare il servizio

Sottoscrivere l'autorizzazione a Sistemi per il

trattamento dei dati

Definire l'utente per Fabrick

Aggregare i conti correnti in Fabrick

Collegare i conti aggregati a Sportello

Allineare i conti tra PROFIS e l'applicazione

Sportello Interrogazione conti bancari

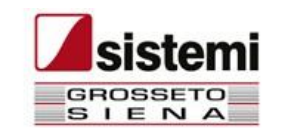

## Attivare e configurare il servizio

Accedete alla configurazione della ditta e selezionate la voce "Interrogazione conti bancari"

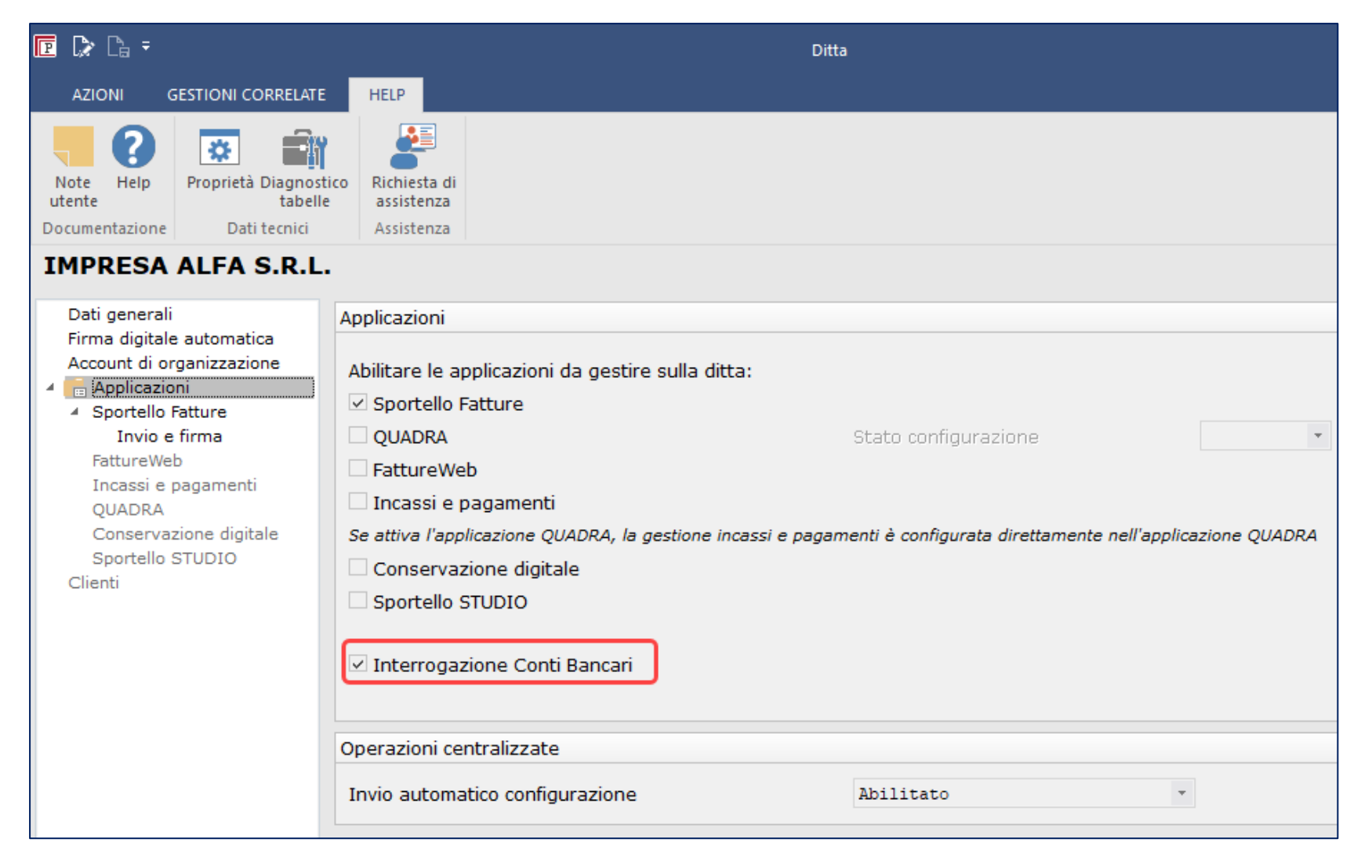

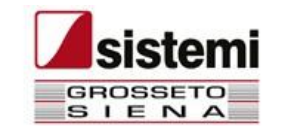

### Sottoscrivere l'autorizzazione a Sistemi per il trattamento dei dati

Il servizio deve essere attivato dal rappresentante legale della ditta che deve fare accesso con il proprio account su SPORTELLO.cloud e sottoscrivere l'accordo in cui dichiara che intende avvalersi del servizio e accetta le relative condizioni.

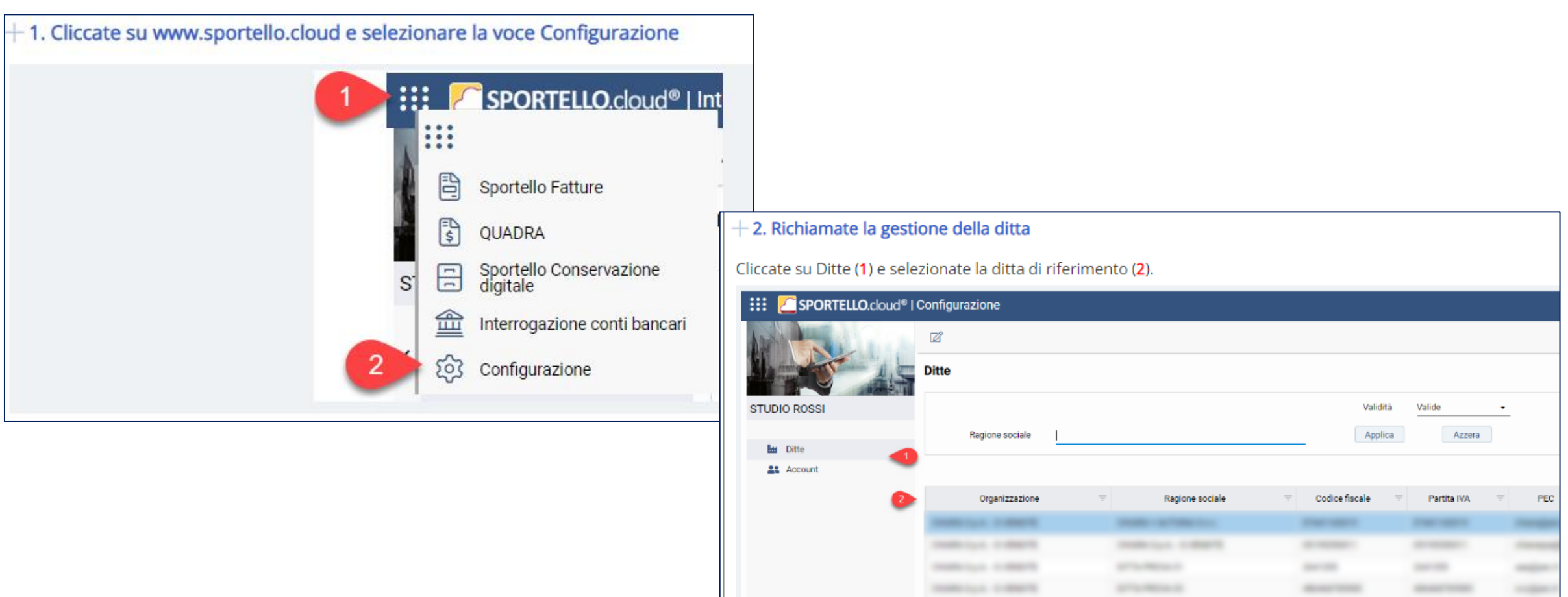

### Sottoscrivere l'autorizzazione a Sistemi per il trattamento dei dati

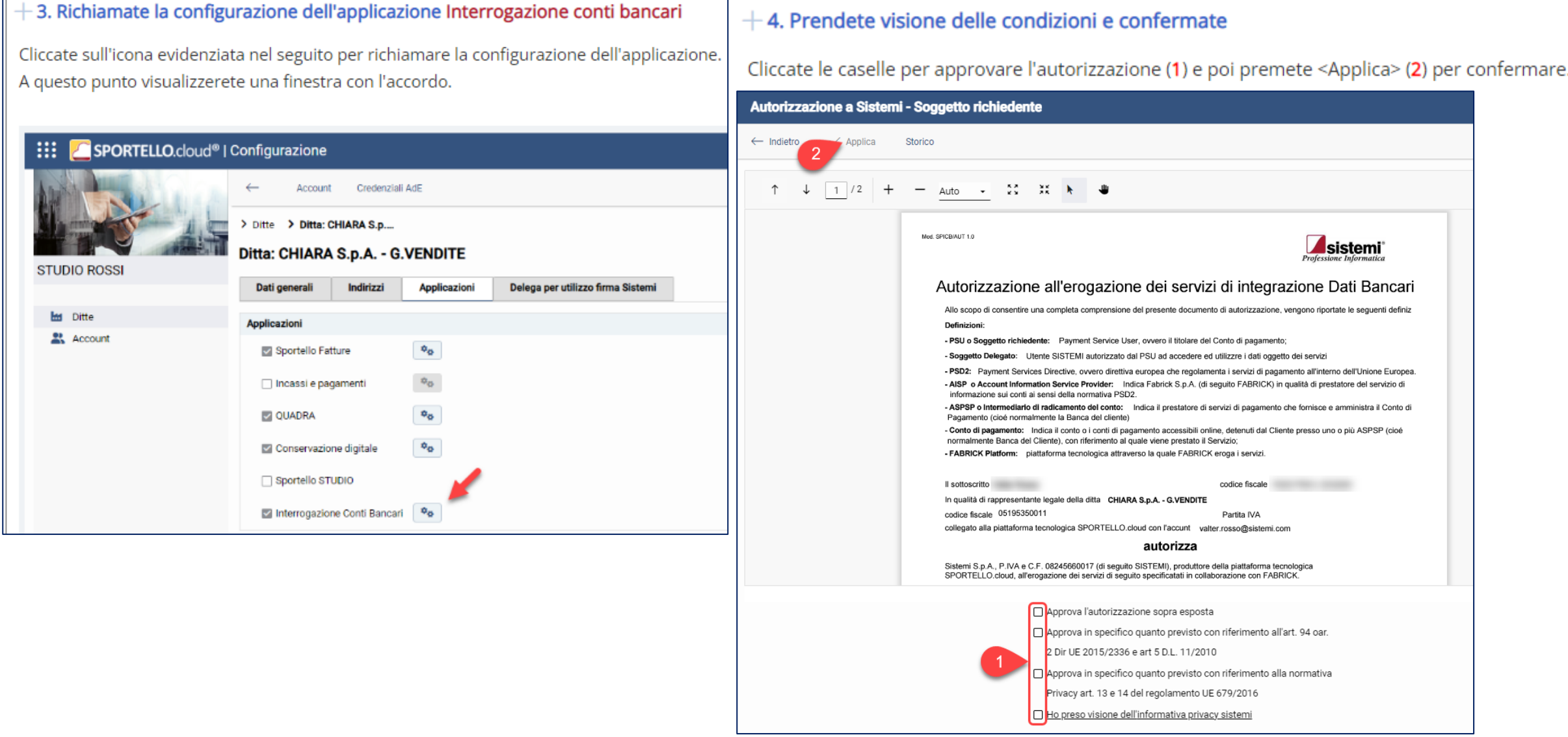

## Definire l'utente per Fabrick

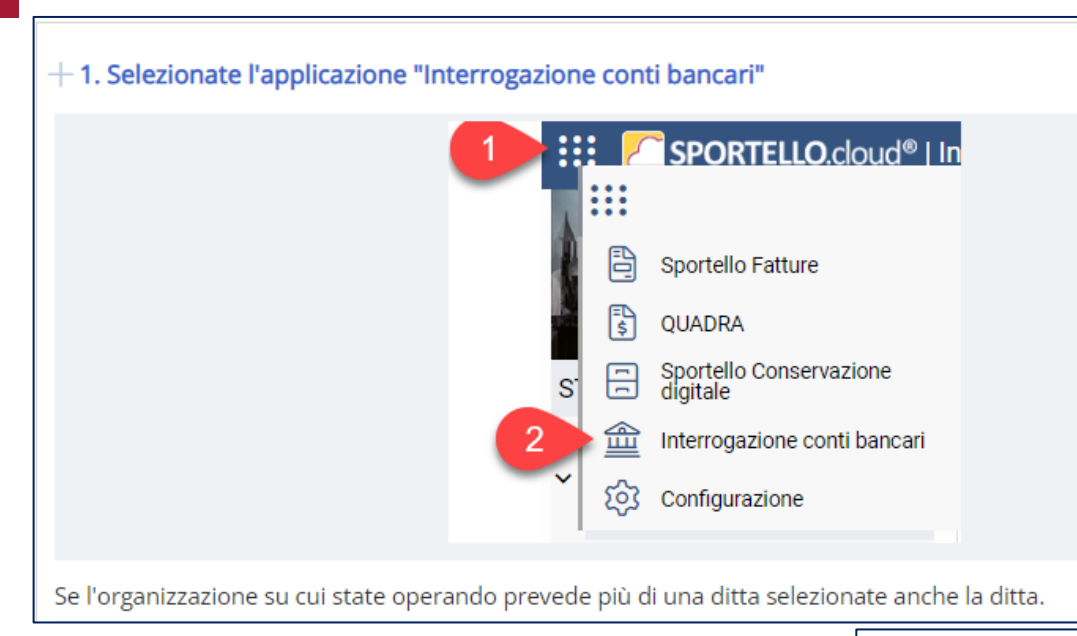

#### $+$  2. Accedete alla voce "Utenti Fabrick" per creare un nuovo utente

Accedete alla voce "Utenti Fabrick" (1) e selezionate <Nuovo> (2)

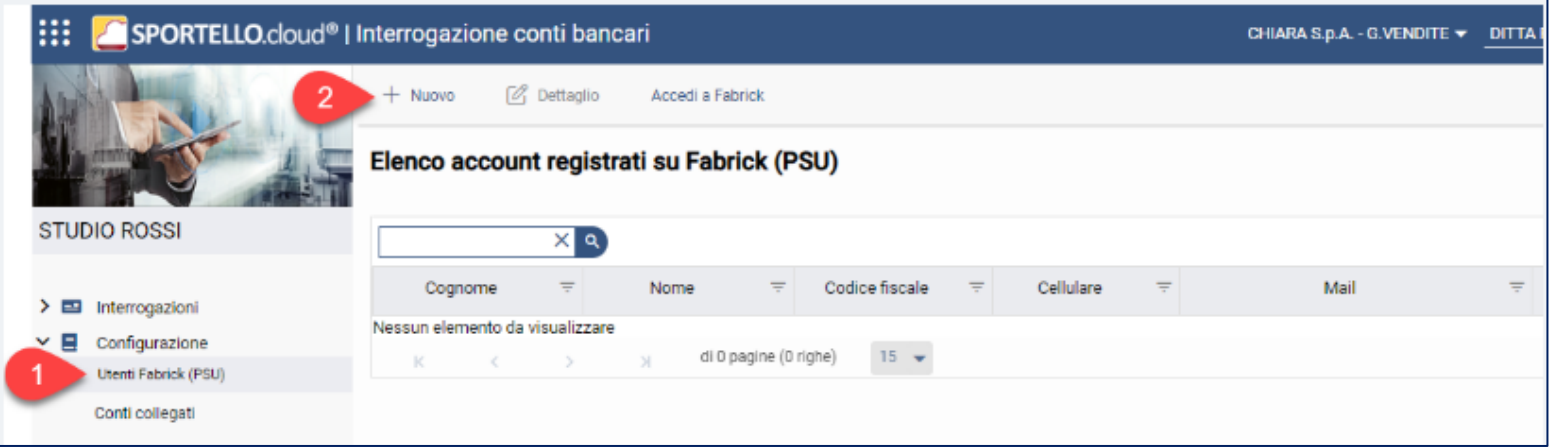

## Definire l'utente per Fabrick

#### -3. Compilate la finestra che viene proposta con i vostri dati

Compilate la finestra che viene proposta con i vostri dati e poi premete Crea utente.

Il sistema vi indirizzerà sul portale di Fabrick.

A Prestate attenzione alla e-mail che indicate perché diventerà lo username per accedere a Fabrick.

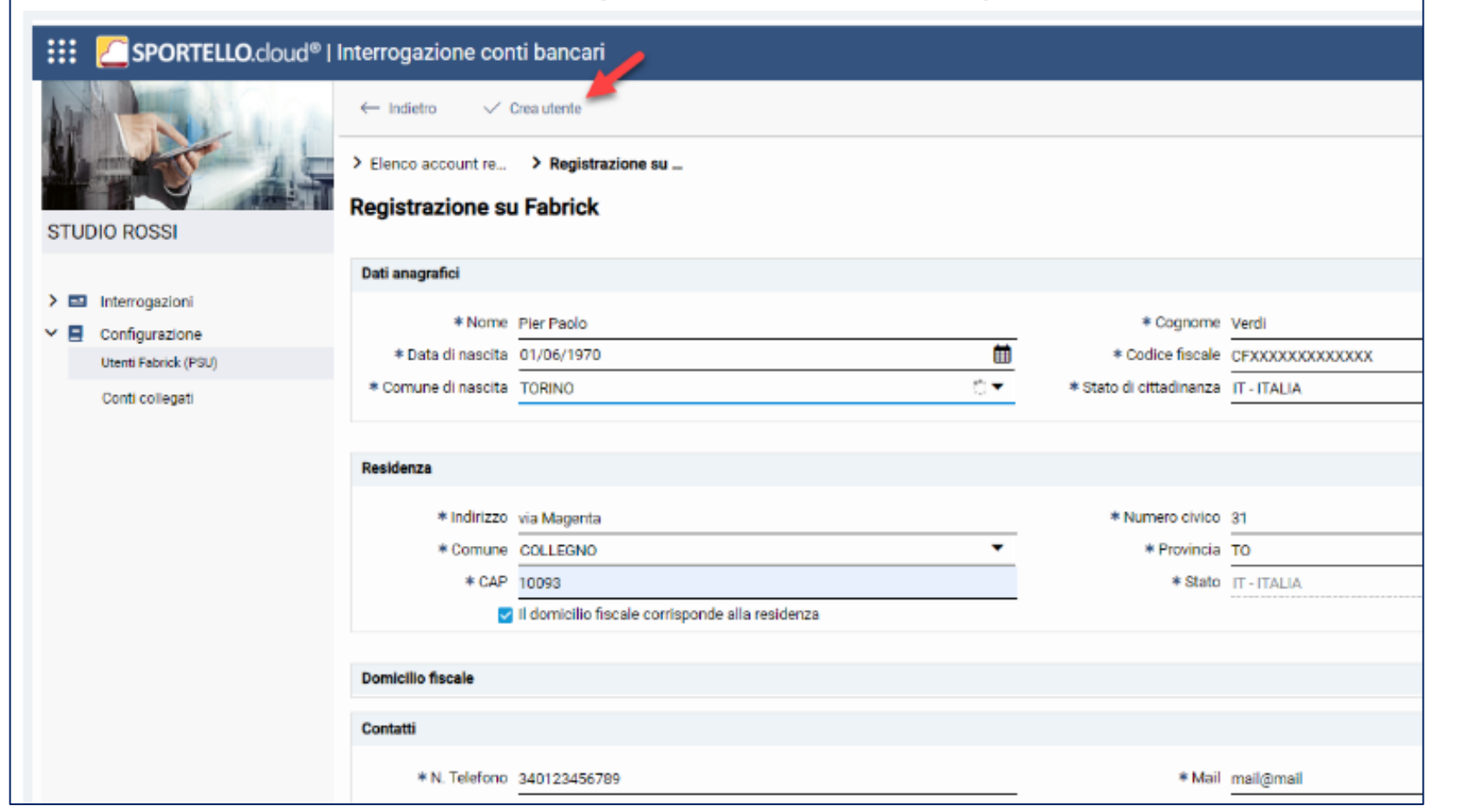

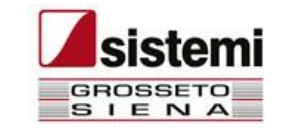

## Definire l'utente per Fabrick

#### **Completare la registrazione dell'utente sul portale Fabrick Pass**

Quando il sistema contatta il portale Fabrick, ci possono essere due casistiche:

- siete già registrati sul portale, in tal caso indicate username e password
- non siete ancora registrati, potete procedere con la procedura per la registrazione.

I passaggi operativi da utilizzare per la registrazione su Fabrick sono illustrati al seguente link: [https://supporto.sistemi.com/9872/1/850993/6/9?cds=/profis/documentazione](https://supporto.sistemi.com/9872/1/850993/6/9?cds=/profis/documentazione-applicativa&codlinea=linea.PROFIS3)[applicativa&codlinea=linea.PROFIS3](https://supporto.sistemi.com/9872/1/850993/6/9?cds=/profis/documentazione-applicativa&codlinea=linea.PROFIS3)

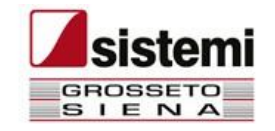

## Aggregare i conti correnti in Fabrick

L'operazione va eseguita per ciascuno dei conti che intendete interrogare.

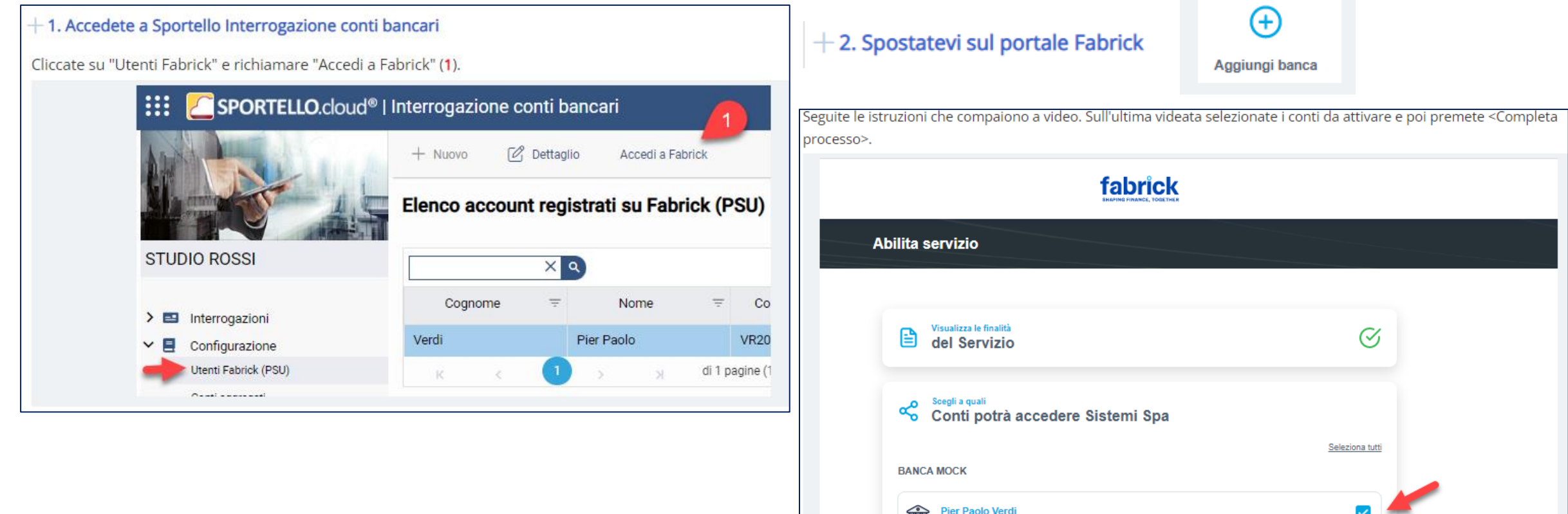

IT69Y3615900000000000000003 - EUR

IT18W3615900000000000000001 - EUR

Aggiungi altra banca

Completa processo

auro Rossi

### Collegare i conti aggregati a Sportello

Questa operazione **deve essere eseguita dallo stesso utente** che ha eseguito l'aggregazione in Fabrick.

 $+$  1. Ritornate su Sportello Interrogazione conti bancari

 $\alpha$ 

 $+$  2. Accedete alla funzione "Conti collegati"

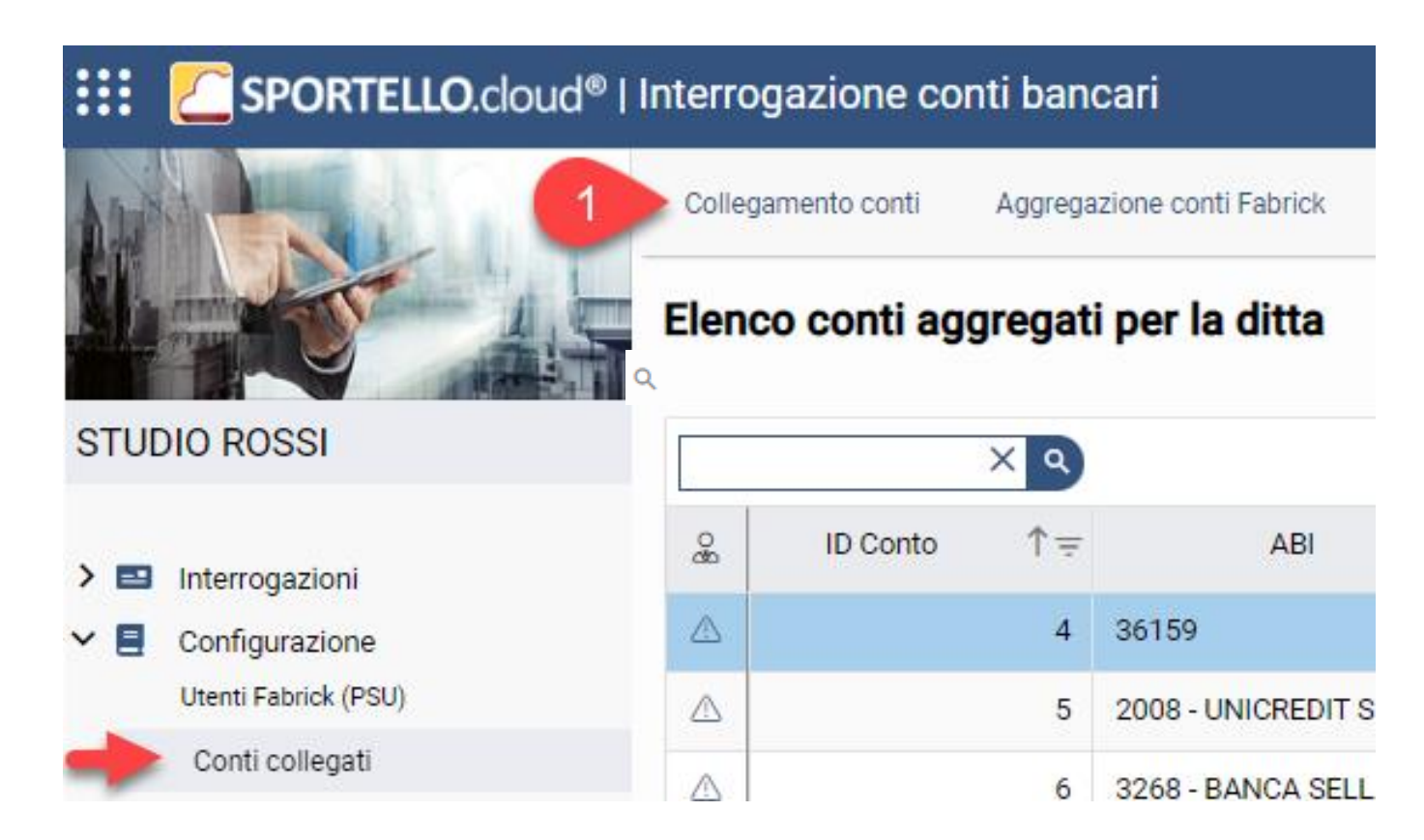

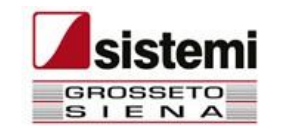

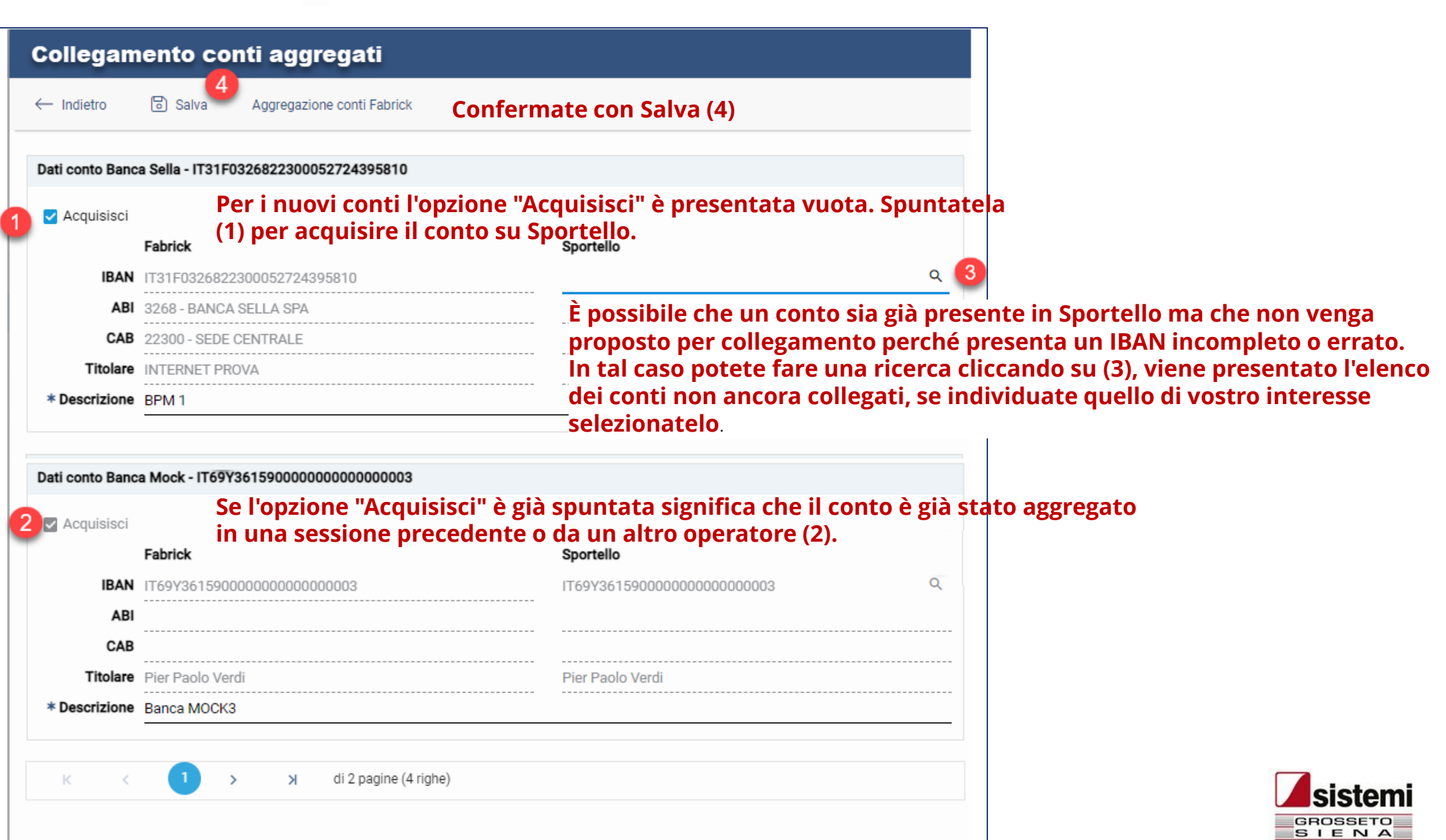

 $\alpha$ 

### Allineare i conti tra PROFIS e Sportello Interrogazione conti bancari

Per eseguire l'allineamento cliccate su **Allinea SPORTELLO/ICB** dalla gestione anagrafica della ditta.

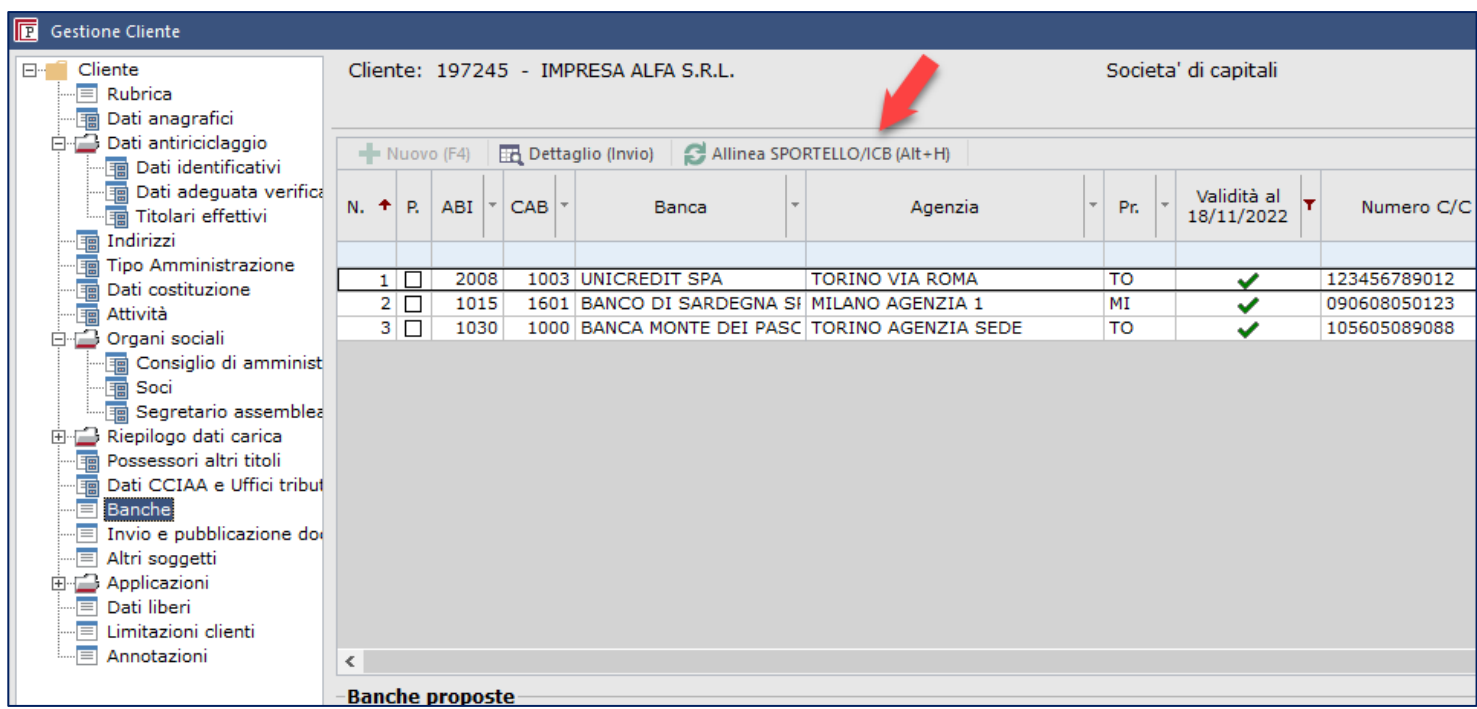

Per velocizzare la contabilizzazione potete associare il conto da utilizzare in sede di contabilizzazione dei movimenti bancari.

*Menu: Tabelle di base e utilità > Ditte > Tabelle ditte>Collegamento conti/banche (Sportello/ICB)*

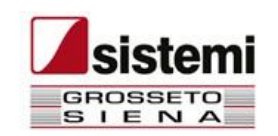

## Acquisire i dati da Fabrick

Per acquisire i dati premete il bottone <Acquisizione movimenti> dalla funzione "Interrogazione > Movimenti c/c". L'acquisizione aggiorna sia i movimenti sia i saldi dei conti di tutti i conti aggregati. L'acquisizione può essere eseguita anche dalla funzione "Elenco movimenti".

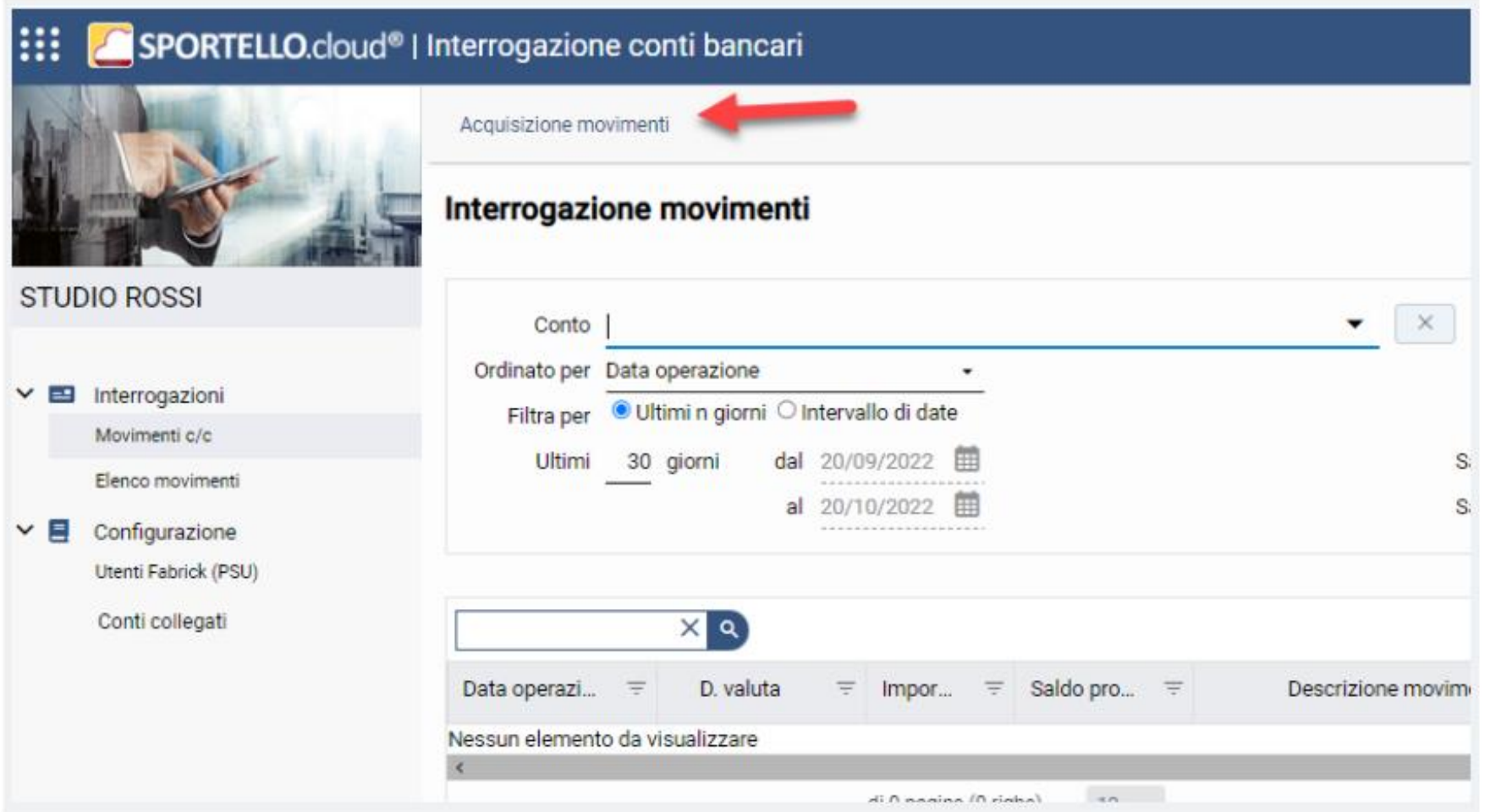

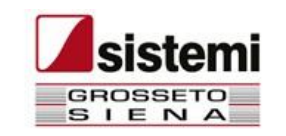

# Interrogare i movimenti del c/c

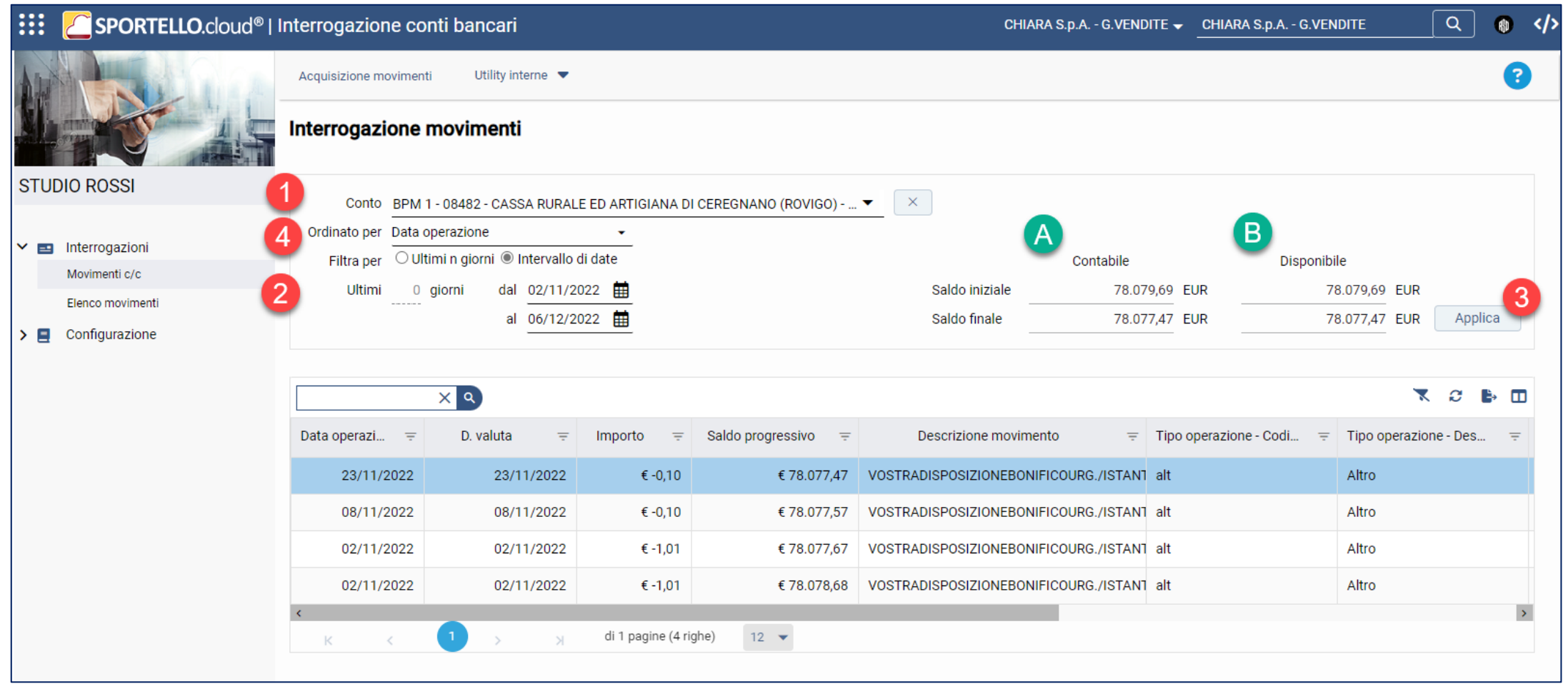

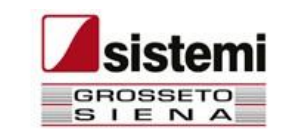

### Contabilizzare i movimenti del c/c presenti su Sportello con stato da contabilizzare

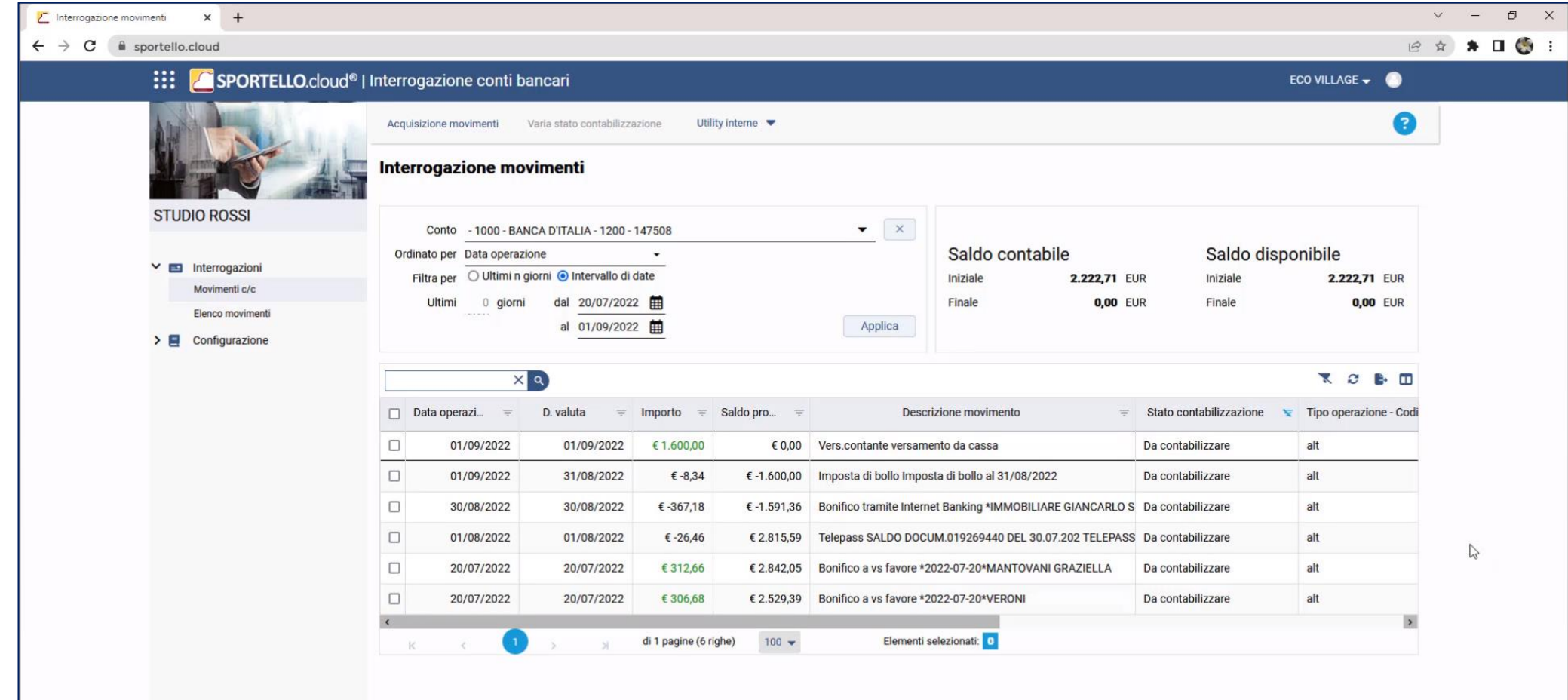

sistemi

Copyright Sistemi S.p.A. - Servizi telematici Sistemi<br>Tutela della Privacy - Tutela della privacy degli Utenti Sistemi

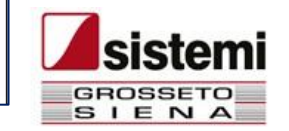

## Contabilizzare i movimenti del c/c in Profis

 $+$  1. Accedete alla funzione "Contabilizzazione Movimenti Banca"

 $+$  2. Selezionate la ditta

 $+$  3. Acquisite da Sportello Interrogazione conti bancari

 $+$  4. Gestite il foglio dati da contabilizzare

 $+$  5. Create nuove regole e applicatele al foglio dati

 $+$  6. Controllate i parametri di contabilizzazione e contabilizzate i movimenti banca

 $+7$ . Tornate al foglio dati

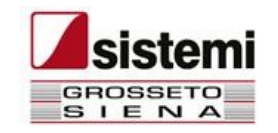

# Contabilizzare i movimenti del c/c in Profis

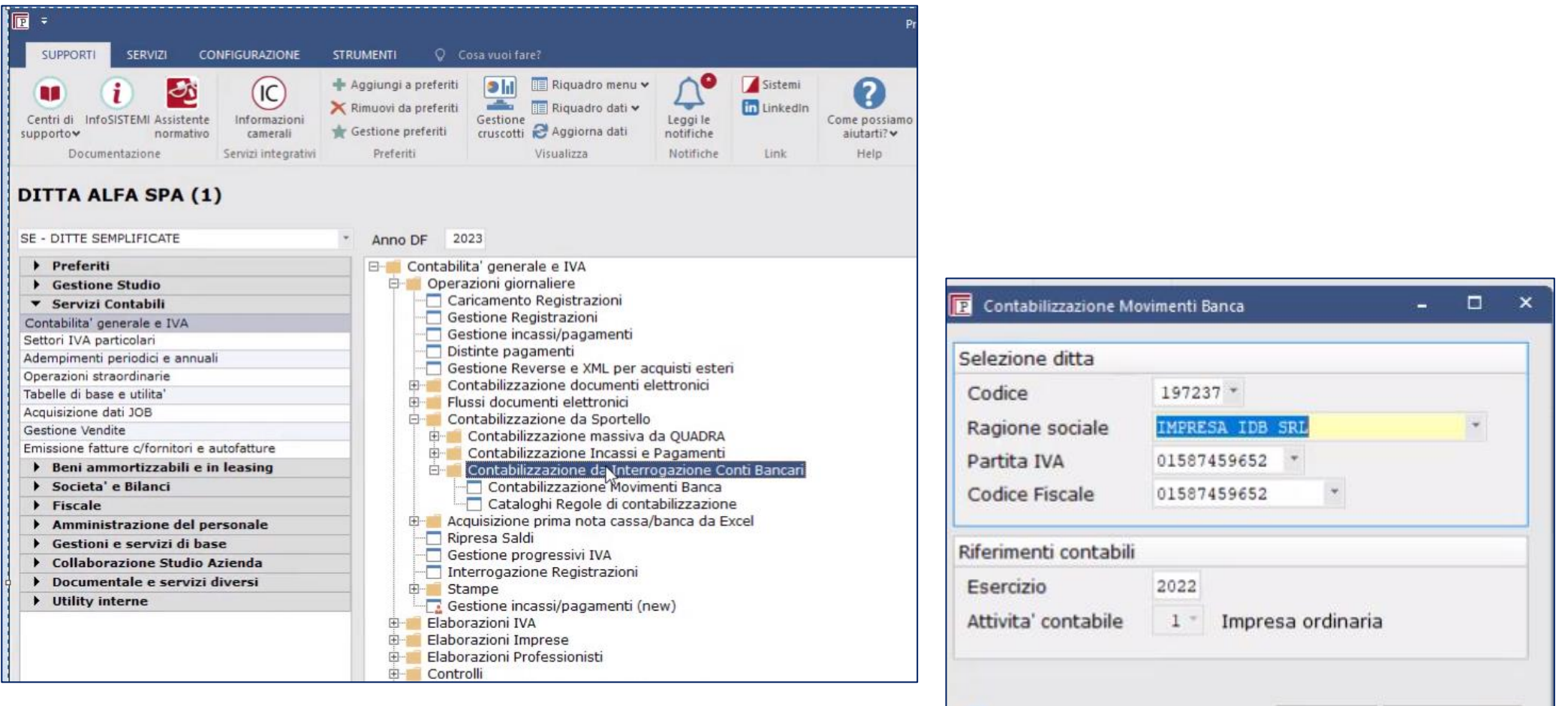

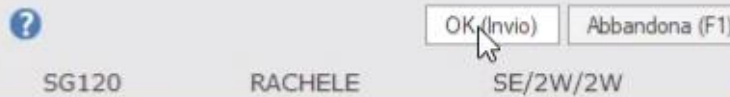

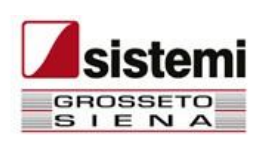

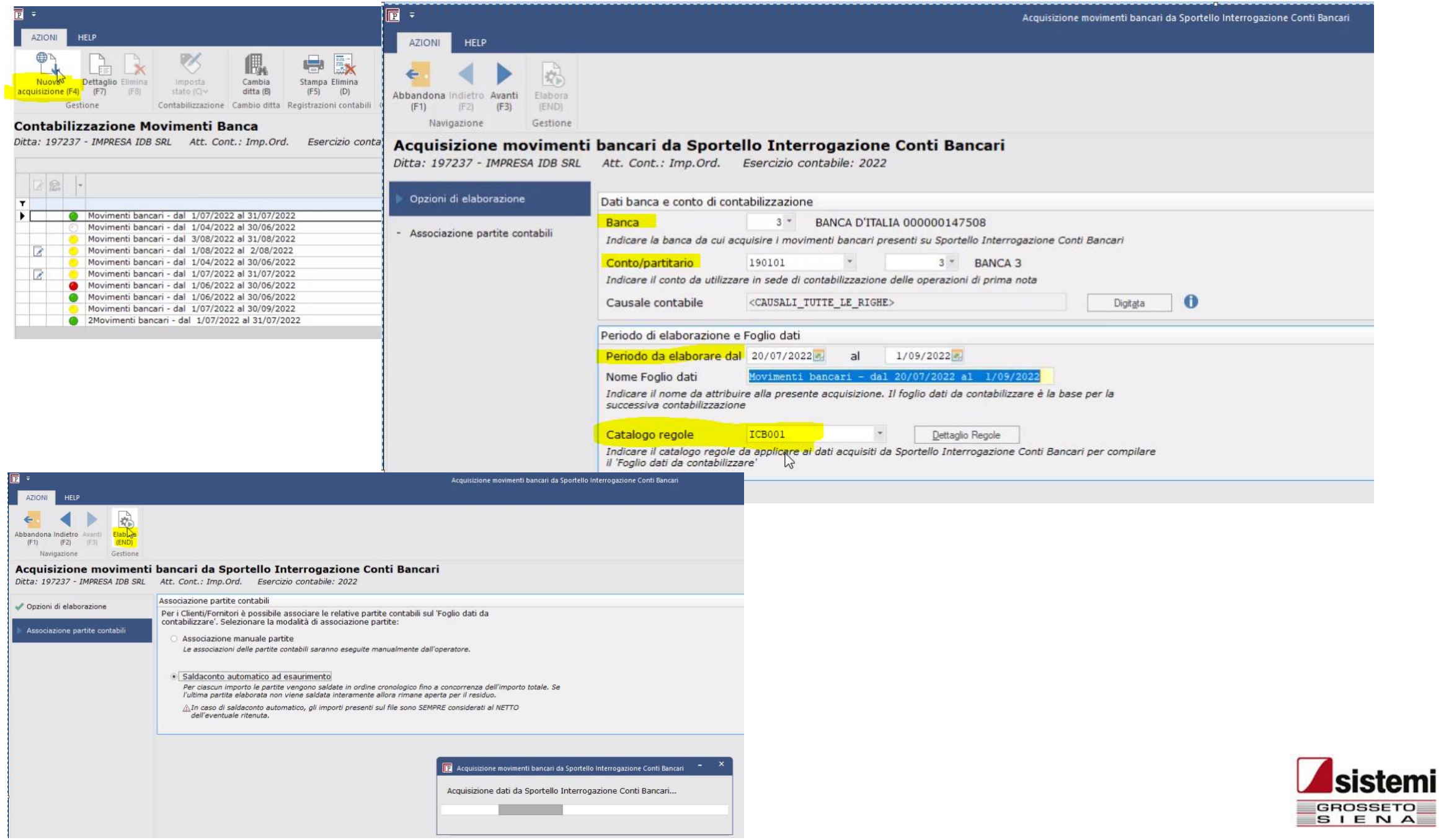

ı

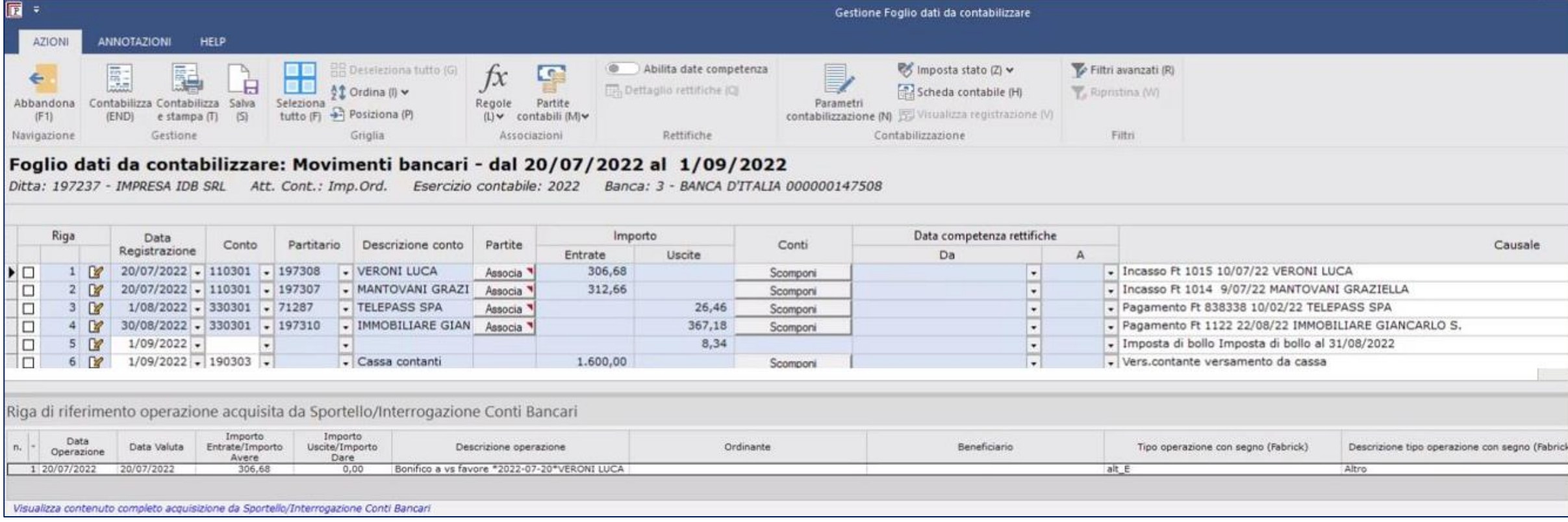

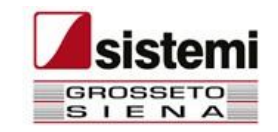

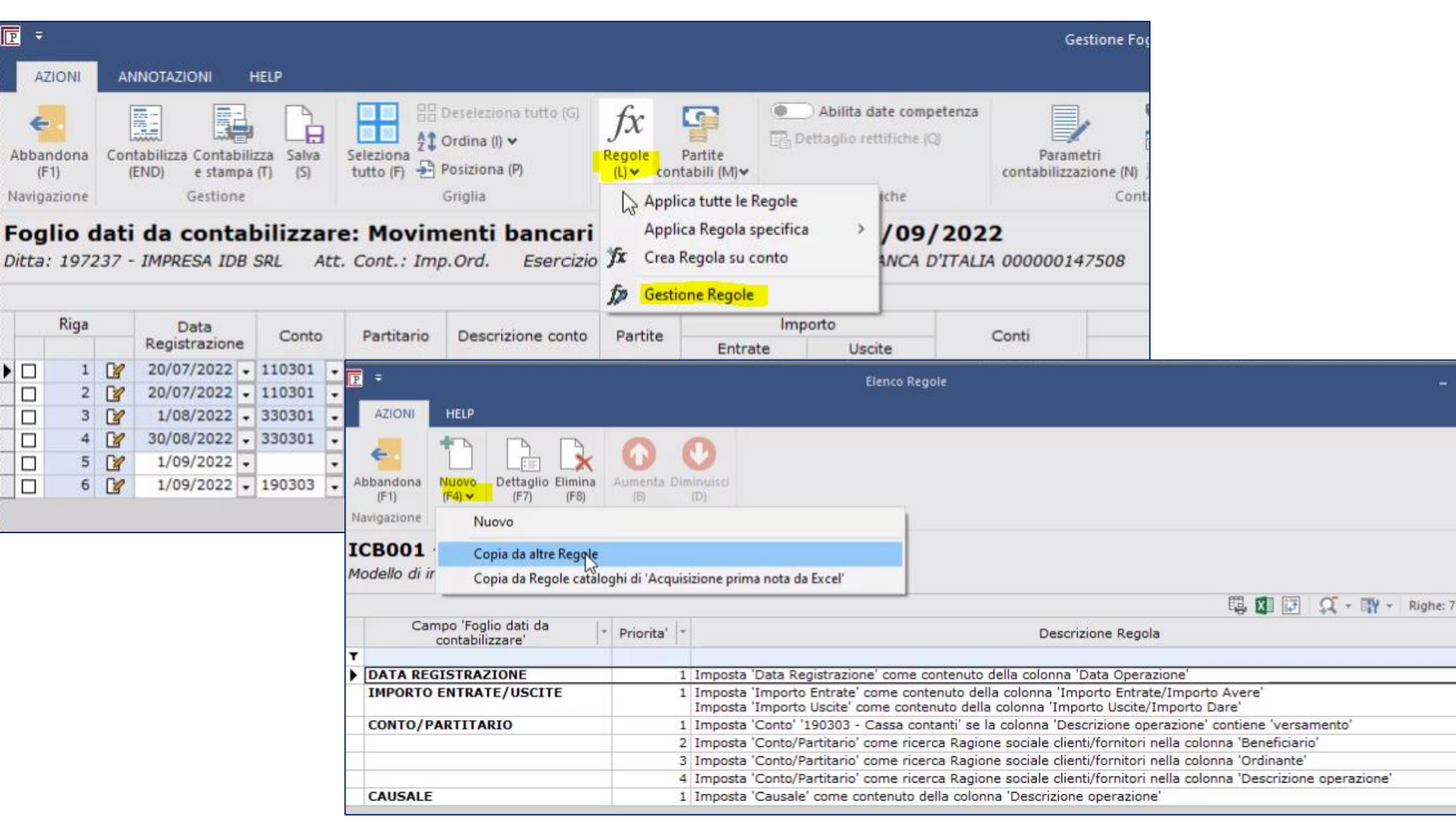

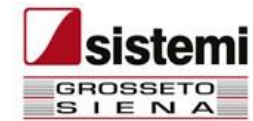

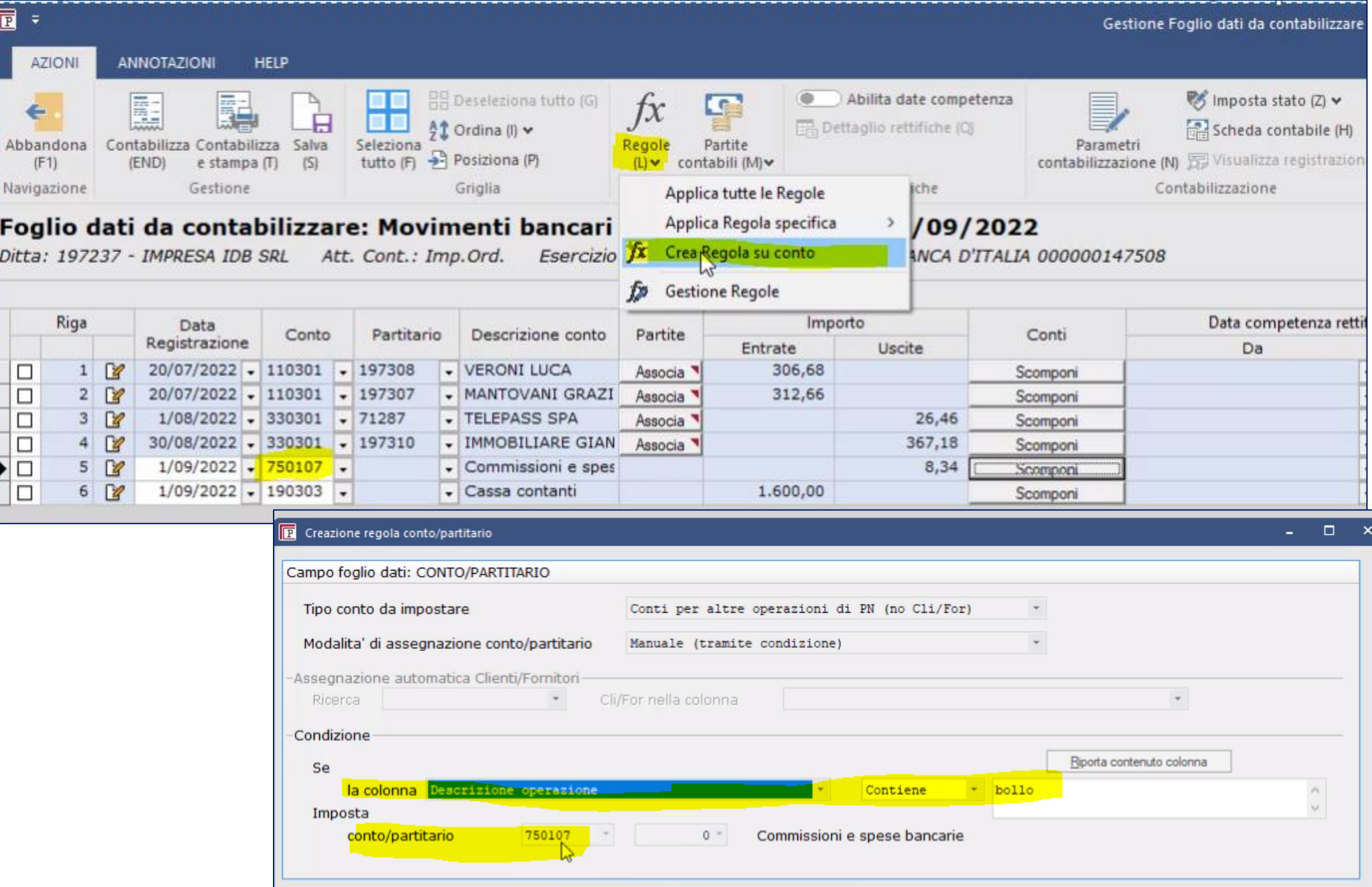

**sistemi** 

GROSSETO<br>SIE NA

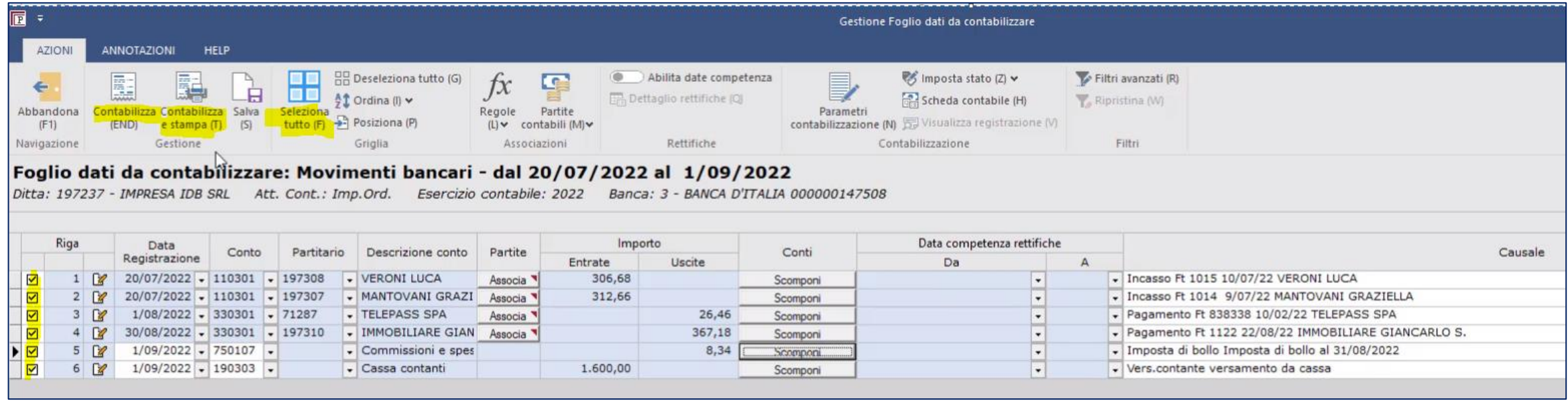

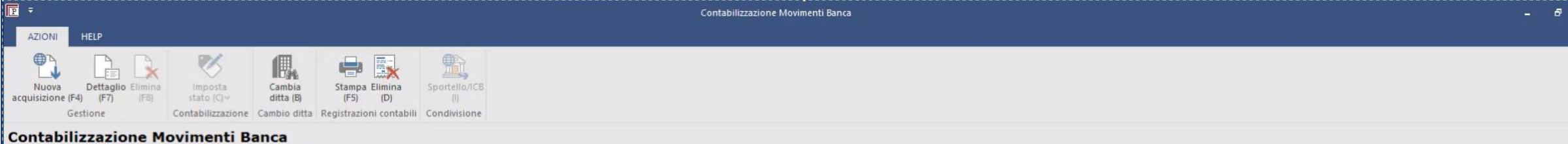

Ditta: 197237 - IMPRESA IDB SRL Att. Cont.: Imp.Ord. Esercizio contabile: 2022

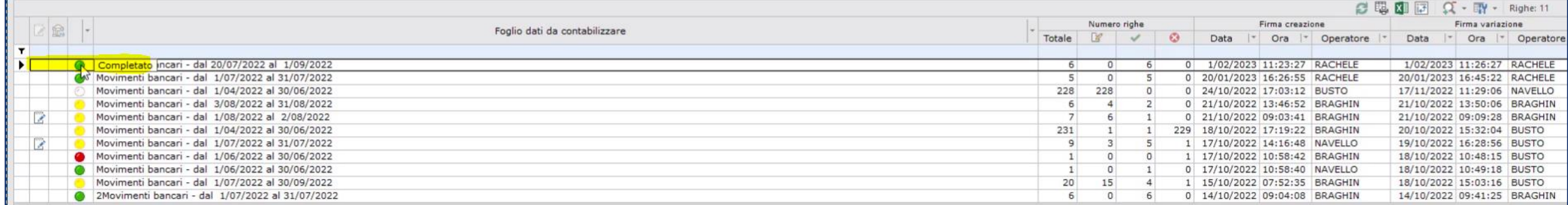

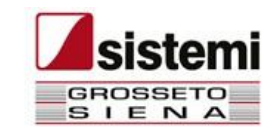

# Catalogo regole di contabilizzazione

Menu: Contabilità generale e IVA > Operazioni giornaliere > Contabilizzazione da Sportello > Contabilizzazione da Interrogazione conti bancari > Cataloghi Regole di contabilizzazione

Sistemi distribuisce il catalogo regole utile alla generazione automatica del "Foglio dati da contabilizzare" per i dati acquisiti da Sportello.

Il catalogo regole distribuito per le contabilizzazioni da Interrogazione conti bancari prevede le regole sulle seguenti entità:

- Data registrazione  $\bullet$
- Importo Entrate/Uscite  $\bullet$
- Conto/Partitario.  $\bullet$

∆Potete implementare il Catalogo Regole con nuove regole anche direttamente dal foglio dati da contabilizzare a seconda delle casistiche che si presentano sui dati da acquisire.

I dati che vengono gestiti dalle regole interessano i seguenti campi del "Foglio dati da contabilizzare":

- Data registrazione  $\bullet$
- Importo Entrate/Uscite  $\bullet$
- Conto/Partitario  $\bullet$
- Causale  $\bullet$
- Stato riga.  $\bullet$

Potete creare differenti cataloghi, a seconda delle esigenze che possono emergere in studio, collegati all'unico modello di importazione (generato da Sistemi) utilizzato per trasferire i dati da Sportello a PROFIS.

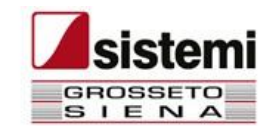

# Condizioni commerciali

### Sportello Interrogazione conti bancari:

- 1. È un modulo disponibile nell'ambito dell'offerta commerciale SPORTELLO.cloud;
- 2. Presuppone come prerequisito uno tra i moduli di Contabilità di PROFIS: Contabilità Semplificata, Ordinaria o Professionisti.
- 3. Il modulo può essere attivato anche da Utenti che non hanno alcun servizio di SPORTELLO.cloud.

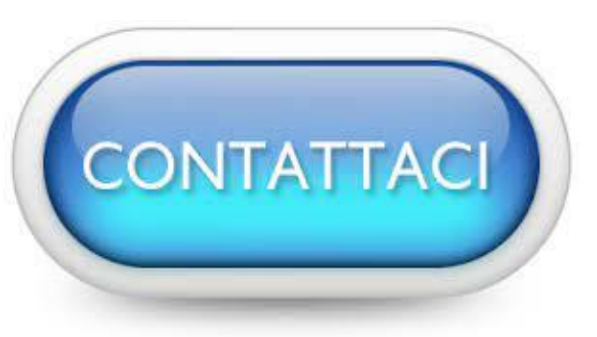

commerciale@sistemigs.com

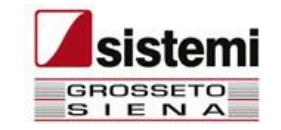

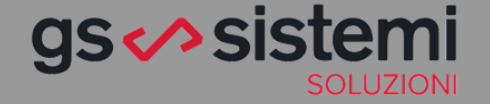

### "

La crescita passa attraverso l'innovazione dei metodi di lavoro e la digitalizzazione di documenti e processi.

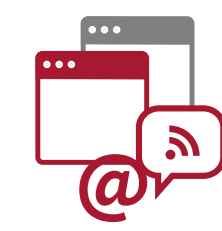

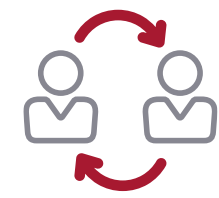

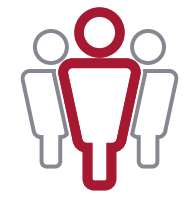

## I NOSTRI VALORI

#### **Forniamo soluzioni complete**

Chi si affida a noi sa di poter contare su soluzioni che rispondono a tutte le esigenze di informatizzazione e di digitalizzazione che il suo lavoro richiede. **Innovazione e aggiornamento.**

#### **Siamo sempre al vostro fianco**

I nostri servizi vi accompagnano in tutti i momenti: dalla scelta della soluzione più adeguata, alla formazione delle risorse, all'assistenza operativa e di sviluppo. **Competenza e disponibilità.** 

#### **Selezioniamo con cura i nostri partner**

Le soluzioni che proponiamo sono utilizzate da migliaia di professionisti e imprese in tutta Italia, a garanzia della loro qualità. Siamo Partner di Sistemi S.p.a. **Affidabilità e continuità**

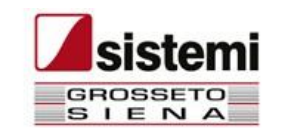

Insieme a voi, vicino a voi, per lavorare, produrre, creare e innovare.

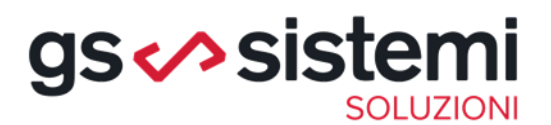

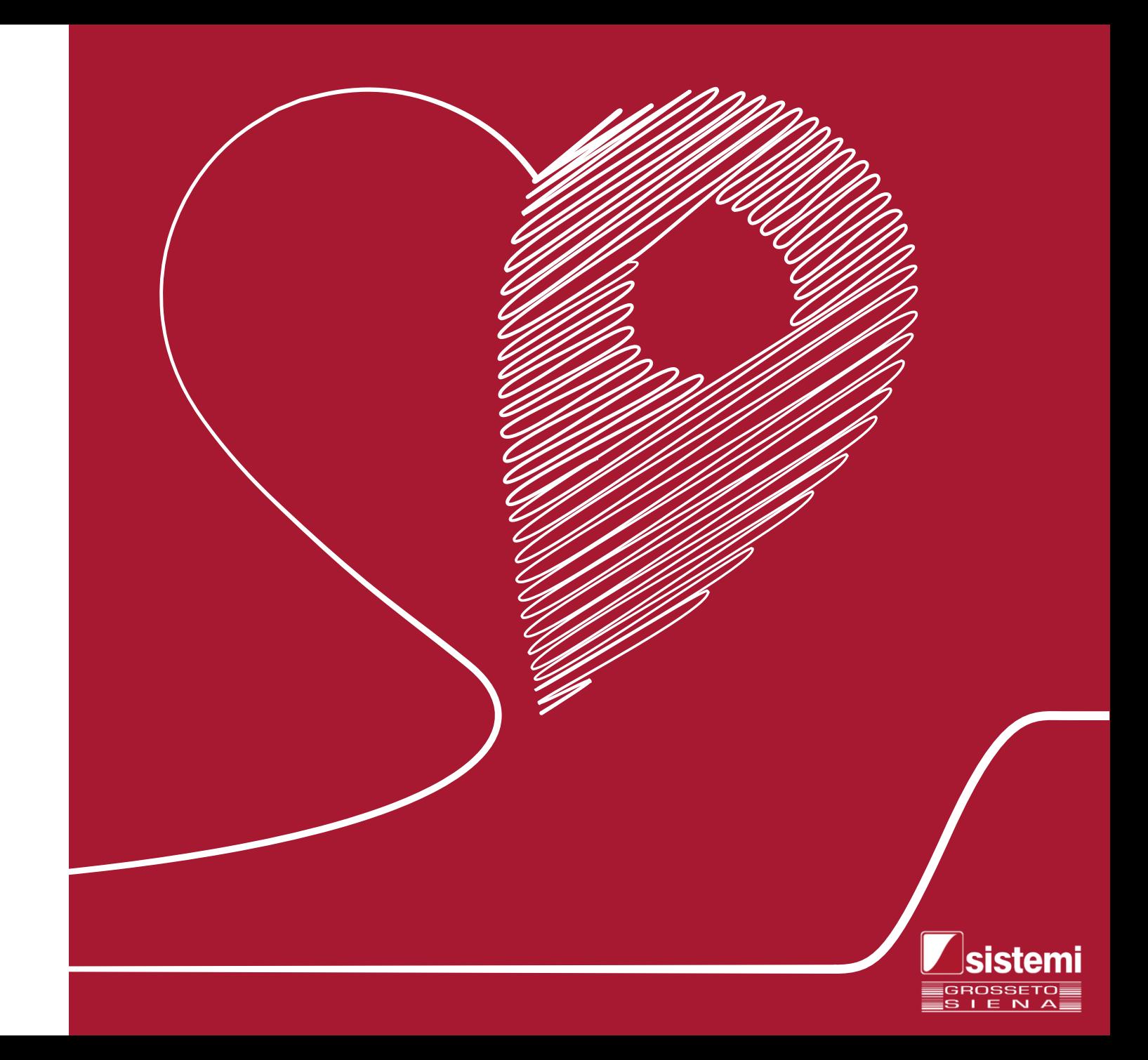